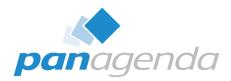

# How to Bring HCL Nomad Web and Domino Together Without SafeLinx

### December 13th 2022

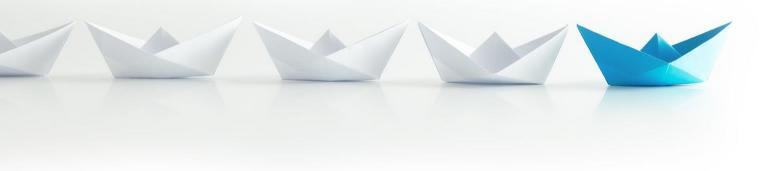

### Make Your Data Work For You

### **Host & Speaker**

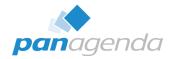

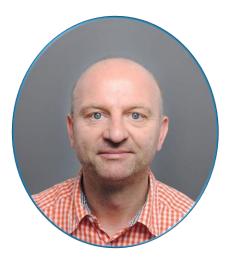

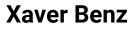

### @panagenda

Head of Marketing and Training panagenda

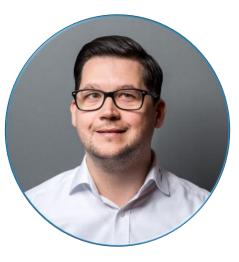

Christoph Adler @cadler80 Senior Consultant panagenda

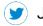

Join the conversation using #NomadWeb #WithoutSafeLinx #Domino

# Agenda

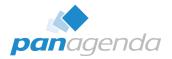

- Introduction What is HCL Nomad?
- Current Versions, Features and Requirements
- HCL Nomad Server for Domino
- Surprise ... and Q & A

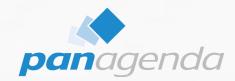

### Make Your Data Work For You

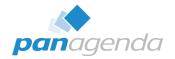

# !=

# Nomad (mobile)

# **Nomad Web**

Official name "HCL Nomad for web browser"

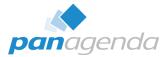

| HCL Nomad Log In X                 | +                                                                     |                            |                              |               | - • ×                                                       |                                                                                                    |
|------------------------------------|-----------------------------------------------------------------------|----------------------------|------------------------------|---------------|-------------------------------------------------------------|----------------------------------------------------------------------------------------------------|
| ← → C 🔓 https://safelinx.p         | anagenda.info/nomad/index.html                                        |                            | 0 A 📩 📩                      | <u>o</u> ()   | B 🕼 🔂 🕅 Not syncing 👰 🚥                                     |                                                                                                    |
| 🕢 HCL Nomad Web 🔟 HCL Verse 🧕 Mail | 🧧 Calendar 🥧 OneDrive 🦸 Teams 🦿 OnTime                                | 2 🚦 My Apps 🚦              | Azure                        |               |                                                             |                                                                                                    |
|                                    | 🔲 🛛 Home 🗙 🕂                                                          | +                          |                              |               |                                                             | – o x                                                                                                    |
| HCL                                | $\leftarrow$ $\rightarrow$ $C$ $\textcircled{D}$ https://safelinx.par |                            |                              |               |                                                             | C3   t <sup>i</sup> = C (Not syncing )                                                                     |
|                                    | HCL Nomad Web     HCL Verse     Amage     HCL Verse     Mail          |                            |                              | 🕜 OnTim       |                                                             | (3 ) }= (⊕ ( <u>kaa syncing</u> )                                                                          |
|                                    |                                                                       |                            |                              |               |                                                             |                                                                                                    |
|                                    | 👭 HCL Nomad Open File                                                 | 🔲 🛛 Works                  | pace                         | × -           |                                                             | ×                                                                                                    |
|                                    | Home Workspace :                                                      | $\leftarrow \rightarrow$ ( | ර් https:,                   | //safelinx.pa | nagenda.info/nomad/notes?link=notes%3A                      | 62F%2F%2F OD 🖉 🖽 AN 🎲 🧕 💁 🗘 🎼 🛱 🤇 Not syncing 🛞 …                                                          |
|                                    |                                                                       | 🛛 HCL Nomad W              | 'eb 📶 HCL Verse              | 💽 Mail        | 🧧 Calendar 🔺 OneDrive ı Teams 🥝                             | OnTime 🚦 My Apps 🚦 Azure                                                                                   |
|                                    | Recent Ap                                                             | / HCL Nom                  | ad Open                      | File Ed       | ji 🔲 🛛 MarvelClient Config (server01)                       | x + - o x                                                                                                  |
|                                    | Necent Ap                                                             |                            |                              |               | $\leftarrow \rightarrow$ C $\triangle$ https://safe         | linx.panagenda.info/nomad/notes?link=Notes%3A%2F%2Fser 🛇 🖉 🖽 🐴 🏠 🧕 🤹 🤹 🕅 (Not syncing 👰 …                  |
|                                    |                                                                       | Home                       | Workspace                    | e             | ^                                                           | Mail 📑 Calendar 🍙 OneDrive 🧃 Teams 🦿 OnTime 👫 My Apps 👫 Azure                                              |
|                                    |                                                                       | My start p                 | lage                         | Marvel        |                                                             | mon - calcinar - oncorre - incario - on nine - ingrapo - reale                                             |
|                                    | MC MarvelClie                                                         |                            |                              |               | 🖅 HCL Nomad Open File                                       | Edit View Create Actions ⑦ · ② Jane Doe ·                                                                  |
|                                    | on server01                                                           |                            | <u> </u>                     | 8             | Home Workspace                                              | × MarvelClient Config ( ×                                                                                  |
|                                    |                                                                       | Jane Doe                   | panagenda-dem                | Doe's Con     | • < • • • • • • • •                                         |                                                                                                    |
|                                    |                                                                       | on server01                | o's Directory<br>on server01 | on Local      | ⊙> Analyze                                                  | Jane Doe/panagenda-demo Select Language                                                                    |
|                                    |                                                                       |                            |                              |               | panagenda 📧 🔒 🔍                                             | Objects▼ Files▼ Eclipse▼ Nomad▼ Settings▼ Advanced▼ Cloud Migration▼ ErvDisable▼ Categorize Examples▼ Help |
|                                    |                                                                       |                            |                              |               | Welcome!                                                    | # Active 0/1 Priority Type / Dev. Plat. Who When Last modified UTC+SE / Conc / Title                       |
|                                    |                                                                       |                            |                              |               |                                                             |                                                                                                    |
|                                    |                                                                       |                            |                              |               | MarvelClient     MarvelClient     Section Client Essentials | 3 3                                                                                                    |
|                                    |                                                                       |                            |                              |               | - Al Actions                                                | 2.100,000,000     3     8     x 20220328708212620020     (L/1) Migration Roaming - Rollback                |
|                                    |                                                                       |                            |                              |               | by Access Definition                                        | ✓ 2100.000.00 @3 • ★ 20220327114110720032 Upload Migration Roaming Set                                     |
|                                    |                                                                       |                            |                              |               | by Condition                                                | 4 4 BReady-to-use for MarvelClient Essentials                                                              |
|                                    |                                                                       | Administrator              | John Doe                     |               | by Type                                                     | √ 2.100.000.00 m                                                                                           |
|                                    |                                                                       | on server01                | on server01                  |               | by RT, Prio, Title                                          | Via 🔄 🔹 🔹 20190918116144020098 ANALYZE: Exclude ini-Entries Directory, SharedDataDirectory and             |
|                                    |                                                                       |                            |                              |               | ····> Examples                                              | 2 2 El Audit/Monitoring                                                                                    |
|                                    | -                                                                     |                            |                              |               | Onetime Actions                                             | 9 8                                                                                                    |
|                                    |                                                                       |                            |                              |               | Realtime                                                    | ✓ 1.500.000.001 Page ● ★ 20190918716143420030 Workspace Page 1                                             |
|                                    |                                                                       |                            |                              |               | Icons & BMs by Target                                       | via                                                                                                    |
|                                    |                                                                       |                            |                              |               |                                                             | n/a 0 0 20180929113261020100 ROAMING: Exclude ini-Entries Directory, SharedDataDirectory and               |
|                                    |                                                                       |                            |                              |               | Self-created Folders                                        | ✓ n/a ﷺ e ↔ 20180929113273920090 Send and Receive Smallest First (All Locations)                           |
|                                    |                                                                       |                            |                              |               | General                                                     | 🗙 3,000,000,001 📓 💿 👷 20180929113285420222 Desktopicon: Manage Mailfile icon on Page 1, top left           |
|                                    |                                                                       |                            |                              |               | - Conditions                                                | 3 3 CAUdit/Monitoring                                                                                      |
|                                    |                                                                       |                            |                              |               | > Examples                                                  | √ 251 b                                                                                                    |
|                                    |                                                                       |                            |                              |               | Access Definitions                                          | ✓ 1.000 mi ⊕ ★ 20181100T09295020024 Set Path to MC Analyze (ini:MC_UploadDB)                               |
|                                    |                                                                       |                            |                              |               | MarvelClient Upgrade                                        | 🛷 4.199,999,991 👩 💿 🗴 20190918116144820390 BACKUP: Upload Audit / Monitoring Data into Analyze Database    |
|                                    |                                                                       |                            |                              |               | Configuration(s)                                            | 1 1 Performance Monitoring                                                                                 |
|                                    |                                                                       |                            |                              |               | Cinema Slides                                               | A 251 🧟 e 🗴 201809291133024220020 Measure Latency to/from user's mailserver                                |
|                                    |                                                                       |                            |                              |               | Cinema Resources                                            | 10 15                                                                                                    |
|                                    |                                                                       |                            |                              |               | Installers etc.                                             | Marve/Client Config About                                                                                  |
|                                    |                                                                       |                            |                              |               |                                                             |                                                                                                    |

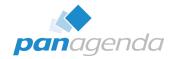

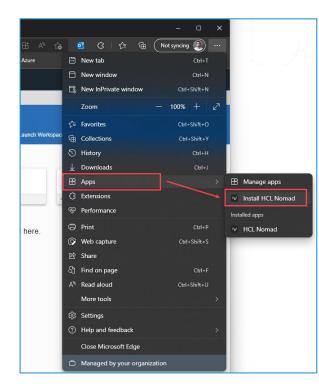

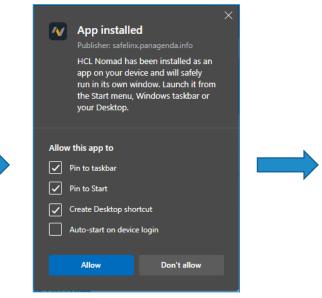

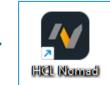

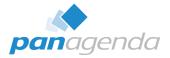

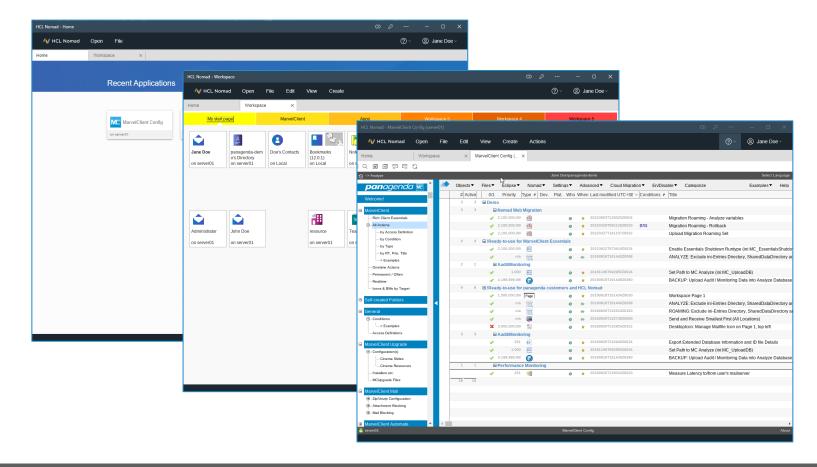

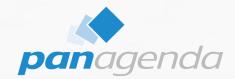

# **Current Versions, Features and Requirements**

### Make Your Data Work For You

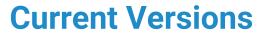

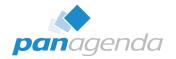

- HCL Nomad server for Domino  $\rightarrow$  1.0.6 (for Domino 12.0.1)
- HCL Nomad server for Domino  $\rightarrow$  1.0.6 (for Domino 12.0.2)

- HCL Nomad for web browsers  $\rightarrow$  1.0.6
- HCL SafeLinx  $\rightarrow$  1.3.0.1

# HCL Nomad Web 1.0.6 – New Features

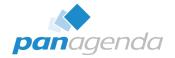

# What's new in HCL Nomad for web browsers

### Release 1.0.6

- Domino Restyle updates:
  - · Navigators in the application are restyled.
  - Applications can choose to change their launch property to a standardized frameset. For more information, see Launch property features.

### • panagenda MarvelClient updates in the Analyze Database:

Additional information is now returned from the browser and reported in the Analyze Database:

- browser name
- browser version
- os name
- os version
- · user agent string
- Nomad server on Domino on Domino 12.0.2:

Nomad server on Domino now runs on Domino 12.0.2 in addition to 12.0.1.

· Bug fixes.

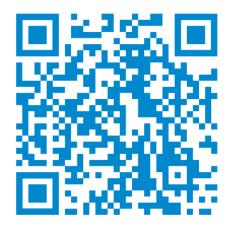

**Requirements (with SafeLinx)** 

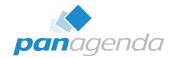

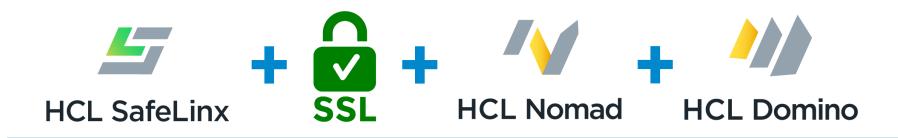

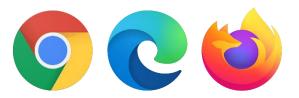

# **Requirements (without SafeLinx)**

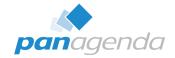

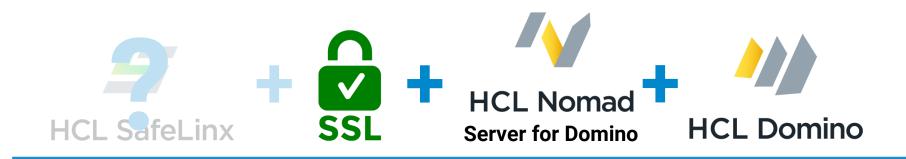

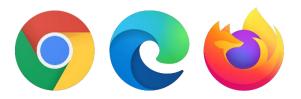

# Your new best friend $\rightarrow$ the browser!

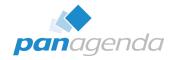

# Only 64-bit desktop web browsers are supported

- Firefox 83 or higher  $\rightarrow$  no native PWA support since version 85
- Google Chrome 80 or higher  $\rightarrow$  (if >= v108, you need Nomad Web 1.0.6)
- Microsoft Edge 85 or higher

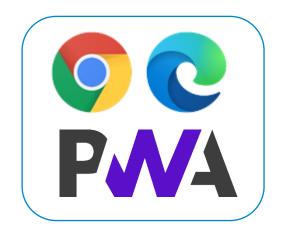

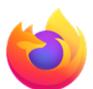

# Your new best friend(s) → the "chrome/edge" browser(s)

### Change in Chrome and Edge >= Version 108.x

### https://developer.chrome.com/blog/new-in-chrome-108/

Here's what you need to know:

- It is easier to create adaptive UIs with new viewport size units.
- Color vector fonts now include support for variable fonts.
- The methods in the interface FileSystemSyncAccessHandle, part of the File System Access API, are now <u>synchronous</u>.
- And there's plenty more

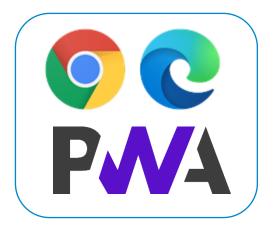

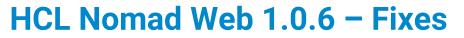

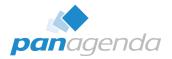

### Fixes

### 1.0.6

| Issue Identifiers                      | Details                                                                                                    |
|----------------------------------------|----------------------------------------------------------------------------------------------------|
| NWASM-2465                             | Russian: Customize This View: Fix for the dialog columns being too narrow.                                                                            |
| NWASM-2466                             | Russian: Customize This View: Fix the truncation of "Сортировать".                                                                                    |
| NWASM-2566, NWASM-4224, NWASM-<br>4426 | Update the Time Picker and Date Picker to fix multiple issues and improve usability.                                                                  |
| NWASM-4191                             | Add support for "Other" in the Open Application dialog to access<br>Domino servers that are not pre-populated from the Workspace or<br>other sources. |
| NWASM-4192                             | Fix for field borders in table structures not being displayed correctly.                                                                              |
| NWASM-4355                             | When running in Japanese, display the \ character as the Yen character.                                                                               |
| NWASM-4379                             | Add files need to support an Include of Isconst.Iss.                                                                                                  |
| NWASM-4382                             | Update the notes:// readme with more information needed to get<br>Firefox working for notes:// links.                                                 |
| NWASM-4505                             | Fix for crashes when run on Google Chrome version 108 or Microsoft Edge version 108.                                                                  |

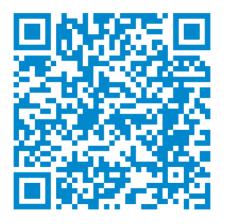

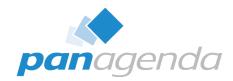

### Make Your Data Work For You

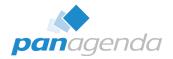

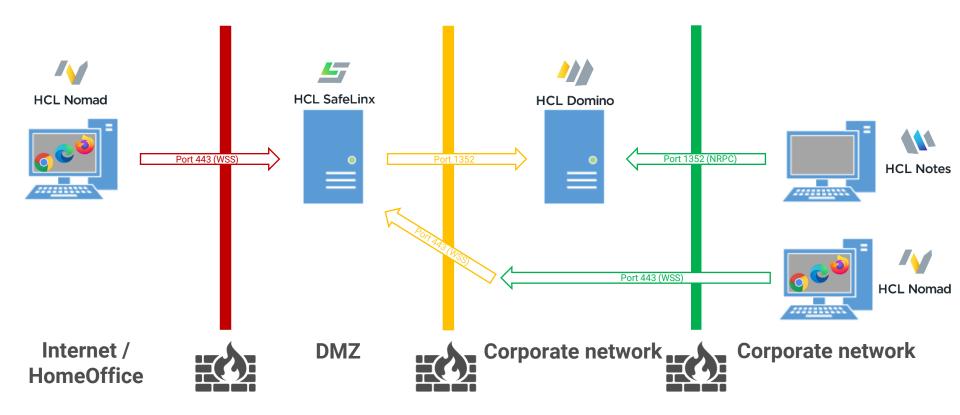

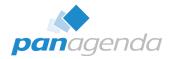

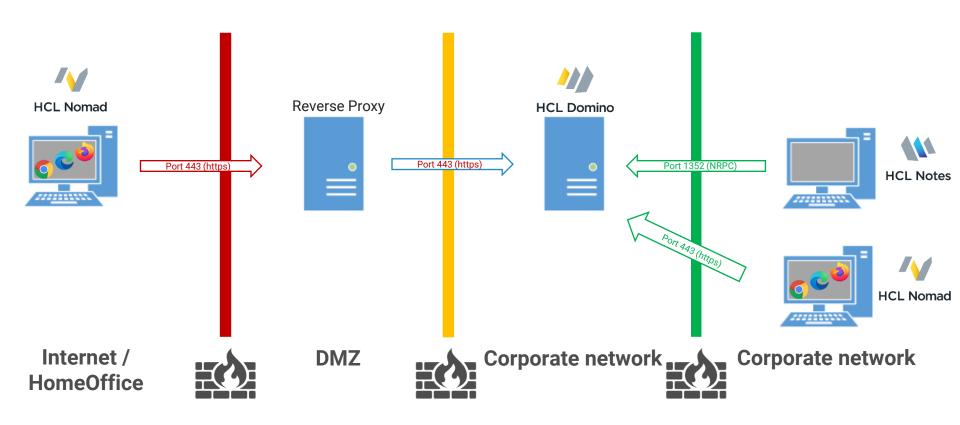

Quick Checklist / prerequisites before installation

- 1. Download "HCL Nomad server for Domino"
- 2. Domino 12.0.1 or 12.0.2 (Windows or Linux)
- 3. ID Vault needs to be enabled (ID's must be available in the Vault)
- 4. TLS certificate for Nomad server for Domino

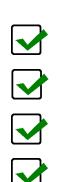

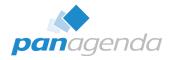

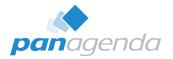

# **TLS Certificate**

Do you need a trusted / valid TLS certificate for Nomad Web?

 $\rightarrow$  YES!

Can you use the "new" Certificate Manager for configuring TLS certificates?

 $\rightarrow$  YES!

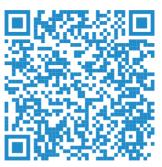

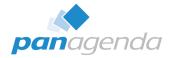

# https://help.hcltechsw.com/nomad/1.0\_admin/nomadserver\_domino.html

| 🔳 nomad-server-1.0.6-for-domino-1202-linux.tgz | 06.12.2022 13:29 | TGZ-Datei        | 176.475 KB |
|------------------------------------------------|------------------|------------------|------------|
| nomad-server-1.0.6-for-domino-1201-linux.tgz   | 06.12.2022 13:29 | TGZ-Datei        | 176.470 KB |
| 🧫 nomad-server-1.0.6-for-domino-1202-win64.zip | 06.12.2022 13:28 | ZIP-komprimierte | 161.963 KB |
| 🧫 nomad-server-1.0.6-for-domino-1201-win64.zip | 06.12.2022 13:28 | ZIP-komprimierte | 161.963 KB |

# Installation

- 1. Pick one or more 1201 Fix Pack 1 or higher Domino server to install on.
- 2. Download and extract the corresponding zip/tar file for your platform into the Domino program directory.

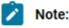

- The default directory for Linux is /opt/hcl/domino/notes/latest/linux/.
- The default directory for Windows is C:\Program Files\HCL\Domino.

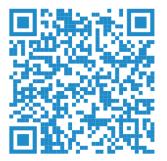

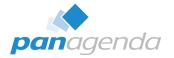

# **Installation** (copy + unzip)

| 🏂 📕           | nomad-server-1.0.5-for-domino-1201-linux.tgz\1201-nomad-addin-0.15.5-4+ND12000101.tar\ |                |                  |                |           |         |      |    |
|---------------|----------------------------------------------------------------------------------------|----------------|------------------|----------------|-----------|---------|------|----|
| Name          | Größe                                                                                  | Gepackte Größe | Geändert am      | Zugriffsrechte | Besitzer  | Gruppe  | Link | Ha |
| license       | 188 568                                                                                | 188 928        |                  |                |           |         |      |    |
| 🚞 nomad-files | 141 397 664                                                                            | 141 461 504    | 2022-09-21 20:06 | drwxr-xr-x     | 0         | jenkins |      |    |
| 🗋 nomad       | 43 278 104                                                                             | 43 278 336     | 2022-09-19 10:29 | -rwxr-xr-x     |           |         |      |    |
| nwsp-linux    | 69 482 897                                                                             | 69 483 008     | 2022-09-21 20:06 | -rwxr-xr-x     | 0         | jenkins |      |    |
|               |                                                                                        |                |                  |                |           |         |      |    |
|               | -rwxr-xr-x l roo                                                                       | t neet A       | 3278104 Sep 1    | 0.10.20        |           | ı       |      |    |
|               | drwxr-xr-x 7 roo                                                                       |                |                  | 1 20:06 nom    |           |         |      |    |
|               | -rwxr-xr-x 1 roo                                                                       |                | 109384 Nov 2     |                | esei.dcx  |         |      |    |
|               | -rwxr-xr-x 1 roo                                                                       |                | 3430 Nov 2       |                | es.png    |         |      |    |
|               | -rwxr-xr-x 1 roo                                                                       |                | 14590 Nov 2      |                | es ps.awk |         |      |    |
|               | -rwxr-xr-x l roo                                                                       | t root         | 19664 Nov 2      |                | 12xml     |         |      |    |
|               | -rwxr-xr-x l roo                                                                       | t root         | 293242 Mar 3     | 0 2022 nsd     | l.sh      |         |      |    |
|               | -rwxr-xr-x l roo                                                                       | t notes 6      | 9482897 Sep 2    | 1 20:06 nws    | p-linux   |         |      |    |

default directory for Linux is /opt/hcl/domino/notes/latest/linux/
default directory for Windows is C:\Program Files\HCL\Domino

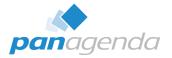

# **Check the TLS certificate**

| 💘 C  | 🛛 Certificate Store - TLS Credentials/by Host Name - HCL Domino Administrator - 🗗 🗡 |                                                                                                    |  |  |  |  |  |  |
|------|-------------------------------------------------------------------------------------|----------------------------------------------------------------------------------------------------|--|--|--|--|--|--|
| File | Edit View Create Actions Help                                                       |                                                                                                    |  |  |  |  |  |  |
| 2    | , 주 🖑 🕆 🗞 🛠 🐼 💠 🗕 🚸 🗢 🛅 🛱 🔍 🚍                                                       |                                                                                                    |  |  |  |  |  |  |
| ]    |                                                                                     |                                                                                                    |  |  |  |  |  |  |
|      | PANAGENDA-DEMO Domain 🖳 Certificate Store - TLS Credential 🗙                        |                                                                                                    |  |  |  |  |  |  |
|      | Add TLS Credentials                                                                 | _ Edit Document 🖷 Delete TLS Credentials                                                                     |  |  |  |  |  |  |
| Ì    | Certificate Store                                                                   | Certificate Expiration A Type Curve/Size # SANs                                                              |  |  |  |  |  |  |
| 2    | server01 🖨 server01.mc-demo.pa                                                      | anagenda.info 🔍 11/25/2022 11:11:50 AM RSA 4096 2 server01.mc-demo.panagenda.info,vop.mc-demo.panagenda.info |  |  |  |  |  |  |
|      | Cert Manager Server:<br>server01                                                    | Document X Cancel 🛞 Examine Certificate(s) 🚹 Import TLS Credentials                                          |  |  |  |  |  |  |
| \$   | ✓ TLS CREDENTIALS ▼ TLS CREDENTIALS                                                 | 5                                                                                                    |  |  |  |  |  |  |
|      | By Host Name Main Security/Keys N                                                   | Ianual   Comments                                                                                            |  |  |  |  |  |  |
|      | By Domino Server                                                                    | Last updated: Sal 08/27/2022 01:11:52 PM                                                                     |  |  |  |  |  |  |
|      | Status:                                                                             | Issued                                                                                                    |  |  |  |  |  |  |
|      | Host humes.                                                                         | server0 func-demo panagenda.info<br>vopunc-demo panagenda.info                                               |  |  |  |  |  |  |
|      | Archive Servers with access:                                                        | server01/panagenda-demo<br>server02/panagenda-demo                                                           |  |  |  |  |  |  |
|      | CONFIGURATIONS Status:                                                              | Valid                                                                                                    |  |  |  |  |  |  |
|      | ACME Accounts                                                                       | Fri 11/25/2022 11:11:50 AM                                                                                   |  |  |  |  |  |  |
|      | Certificate renew date:                                                             | Wed 10/26/2022 12:11:50 PM                                                                                   |  |  |  |  |  |  |
|      | Certificate Authorities Certificate provider:                                       | ACME                                                                                                    |  |  |  |  |  |  |
|      | ONS Providers  ACME account:  Key Action                                            | LetsEncryptProduction                                                                                        |  |  |  |  |  |  |
|      | Key type:                                                                           | 1096                                                                                                    |  |  |  |  |  |  |
|      | S Edit Global Settings                                                              | 30 days before expiration                                                                                    |  |  |  |  |  |  |
| _    | 1 document selected                                                                 | ▲] [                                                                                                    |  |  |  |  |  |  |
|      | P O 🛤 🛅 📓 🕿 💌                                                                       | 🍊 13°C Bewölkt 🔤 ᇼ 🜖 ট ট 臣 🖬 🕼 DEU 20:14 💭                                                                   |  |  |  |  |  |  |

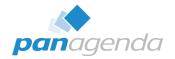

# Notes.ini

If you use the (new) CertMgr with Domino you need to add a notes.ini parameter. The value must match with one of your configured TLS certificates in the CertMgr database

### NOMAD\_WEB\_HOST=domino.acme.com

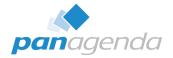

# Start HCL Nomad server task

### Console commad: load nomad

load nomad

> [040592:000002-00007F6B674B97C0] 10/18/2022 05:31:24 PM Nomad: Build 0.15.5-4+ND12000101 [040592:000002-00007F6B674B97C0] 10/18/2022 05:31:26 PM Nomad: Server initializing [040592:000002-00007F6B674B97C0] 10/18/2022 05:31:26 PM Nomad: Listening on 127.0.0.1:21813, CLIENT-IS-SERVER [040592:000002-00007F6B674B97C0] 10/18/2022 05:31:26 PM Nomad: Note: Requested port was 0, Actual listen port is 21813 [040592:000002-00007F6B674B97C0] 10/18/2022 05:31:26 PM Nomad: Server initialized

Check Task, console commad: sh tasks

[016642:000010-00007F37AA40A700] Nomad Listen for connect requests on 0.0.0.0:9443

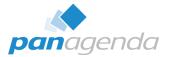

| top - 18 | 8:00:33 | up 207   | day | /s, 6:50 | ), 2 us  | sers, lo | ad aver | age: 0  | .04, 0.08,  | 0.03         |     |
|----------|---------|----------|-----|----------|----------|----------|---------|---------|-------------|--------------|-----|
| Tasks:   | 137 tot | al, 1    | rur | ning, 13 | 36 sleep | ping, O  | stoppe  | ed, 0   | zombie      |              |     |
| %Cpu(s)  | : 0.6   | us, 0.3  | s s | , 0.0 r  | ni, 98.8 | 3 id, 0. | 0 wa,   | 0.1 hi, | , 0.1 si,   | 0.1 st       |     |
| MiB Mem  | : 77    | 68.1 tot | al, | 5638.    | .2 free  | , 1166.  | 9 used, | 963     | 3.0 buff/ca | ache         |     |
| MiB Swap | p:      | 0.0 tot  | al, | 0.       | .0 free, | , 0.     | 0 used. | 5655    | 5.5 avail N | 1em          |     |
|          |         |          |     |          |          |          |         |         |             |              |     |
| PID      | USER    | PR       | NI  | VIRT     | RES      | SHR S    | %CPU    | %MEM    | TIME+ (     | COMMAND      |     |
| 18571    | notes   | 20       |     | 1088.6m  | 69.3m    | 50.9m S  | 0.3     | 0.9     | 4:35.73 (   | clrepl       |     |
| 16584    | notes   | 20       |     | 13.6m    | 3.1m     | 1.7m S   | 0.0     | 0.0     | 0:00.01     | rc_domino_sc | rip |
| 16642    | notes   | 20       |     | 2691.0m  | 260.1m   | 175.5m S | 0.0     | 3.3     | 4:16.16 \$  | server       |     |
| 16679    | notes   | 20       |     | 623.3m   | 48.2m    | 28.5m S  | 0.0     | 0.6     | 0:14.11     | logasio      |     |
| 16695    | notes   | 20       |     | 1155.6m  | 169.3m   | 147.9m S | 0.0     | 2.2     | 3:48.07 🤅   | event        |     |
| 17383    | notes   | 20       |     | 630.3m   | 75.4m    | 55.8m S  | 0.0     | 1.0     | 0:13.37 0   | lircat       |     |
| 17386    | notes   | 20       |     | 630.6m   | 158.Om   | 138.3m S | 0.0     | 2.0     | 0:26.19 1   | replica      |     |
| 17388    | notes   | 20       |     | 827.lm   | 63.7m    | 42.7m S  | 0.0     | 0.8     | 1:23.50     | router       |     |
| 17390    | notes   | 20       |     | 893.2m   | 100.lm   | 75.5m S  | 0.0     | 1.3     | 0:29.57 ı   | update       |     |
| 17394    | notes   | 20       |     | 629.6m   | 66.7m    | 45.8m S  | 0.0     | 0.9     | 0:17.93 a   | amgr         |     |
| 17398    | notes   | 20       |     | 758.9m   | 255.6m   | 231.4m S | 0.0     | 3.3     | 1:51.35 a   | adminp       |     |
| 17400    | notes   | 20       |     | 629.3m   | 70.5m    | 51.2m S  | 0.0     | 0.9     | 0:22.80 :   | sched        |     |
| 17401    | notes   | 20       |     | 622.8m   | 45.9m    | 27.1m S  | 0.0     | 0.6     | 0:15.13     | calconn      |     |
| 17402    | notes   | 20       |     | 627.2m   | 67.5m    | 47.7m S  | 0.0     | 0.9     | 0:23.16     | rnrmgr       |     |
| 17410    | notes   | 20       |     | 4421.0m  | 243.lm   | 109.7m S | 0.0     | 3.1     | 2:13.45 1   | nttp         |     |
| 17411    | notes   | 20       |     | 899.6m   | 233.lm   | 208.1m S | 0.0     | 3.0     | 0:57.05     | ldap         |     |
| 17412    | notes   | 20       |     | 693.4m   | 46.9m    | 29.0m S  | 0.0     | 0.6     | 0:26.44 0   | laosmgr      |     |
| 17448    | notes   | 20       |     | 689.Om   | 87.4m    | 66.4m S  | 0.0     | 1.1     | 0:28.97 0   | certmgr      |     |
| 17567    | notes   | 20       |     | 636.3m   | 124.8m   | 102.1m S | 0.0     | 1.6     | 0:26.92 a   | amgr         |     |
| 18345    | notes   | 20       | 0   | 627.lm   | 65.lm    | 46.1m S  | 0.0     | 0.8     | 0:15.80 0   | cldbdir      |     |
| 40592    | notes   | 20       | 0   | 1236.4m  | 71.4m    | 47.9m S  | 0.0     | 0.9     | 0:03.35 r   | nomad        |     |
| 40606    | notes   | 20       | 0   | 710.7m   | 73.8m    | 32.9m S  | 0.0     | 1.0     | 0:01.28 r   | nwsp-linux   |     |
| 40614    | notes   | 20       | 0   | 911.7m   | 85.Om    | 33.1m S  | 0.0     | 1.1     | 0:01.85 r   | nwsp-linux   |     |
| 40618    | notes   | 20       | 0   | 839.5m   | 74.3m    | 33.0m S  | 0.0     | 1.0     | 0:01.46 r   | nwsp-linux   |     |
| 40621    | notes   | 20       | 0   | 913.Om   | 84.2m    | 33.2m S  | 0.0     | 1.1     | 0:01.70 r   | nwsp-linux   |     |
| 40627    | notes   | 20       | 0   | 781.Om   | 84.5m    | 33.0m S  | 0.0     | 1.1     | 0:01.73 r   | nwsp-linux   |     |
| 3893960  | notes   | 20       | 0   | 918.7m   | 92.Om    | 33.3m S  | 0.0     | 1.2     | 0:17.87 r   | nwsp-linux   |     |
| 3893966  | notes   | 20       | 0   | 920.3m   | 93.8m    | 33.6m S  | 0.0     | 1.2     | 0:38.37 r   | nwsp-linux   |     |

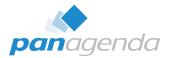

# **Open HCL Nomad and first login**

The Nomad server is listening on Port: 9443 in default

| НС |  |          |   |       |      |   |  |  |  |  |
|----|--|----------|---|-------|------|---|--|--|--|--|
|    |  |          | н |       | omad | 1 |  |  |  |  |
|    |  | User Nar |   |       | omau |   |  |  |  |  |
|    |  | John Do  |   |       |      |   |  |  |  |  |
|    |  |          |   | Conti | nue  |   |  |  |  |  |

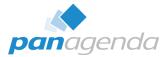

# **Open HCL Nomad and first login**

The Nomad server is listening on Port: 9443 in default

| 🔲 🛛 Home                                     | × +                                                   |                  |                       | - 0 >                |
|----------------------------------------------|-------------------------------------------------------|------------------|-----------------------|----------------------|
| $\leftarrow$ $\rightarrow$ C $\blacklozenge$ | https://server01.mc-demo.panagenda.info:9443/nomad/#/ | 0 A to 🚺 🔯 🕼     | 0 🛃 🕼 🕅               | ଓ ⊱ @ ∭ …            |
| 🐠 HCL Nomad Op                               | ven File                                              |                  |                       | (?) × (2) John Doe × |
| 🟠 Home 📓 John Doe - Int                      | box × 3 Doe's Contacts - My Contacts × 88 Workspace × |                  |                       |                      |
|                                              | Recent Applications                                   | Launch Workspace | C Open Application    |                      |
|                                              |                                                       | -                | Backup DB<br>server01 |                      |

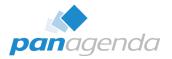

### **Configuration of the Nomad server**

To change default settings, you need to create a YAML file in the Domino Data named:

nomad-config.yml

Here you can configure:

- Ports
- IP Addresses
- Certificates
- Cookies
- Refresh rates

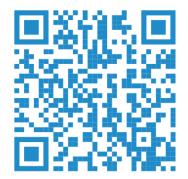

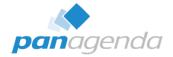

### **Configuration of the Nomad server (example)**

```
#default host and port setting
1
2
     host: '0.0.0.0'
3
     port: 9443
4
5
      #default number of worker processes
6
    -cluster:
     🗸 forks: 3
8
9
     #Session cookie configuration
    -session:
       secret: # default: randomly generated 32 character value
12
       sameSite: lax
13
       secure: true
14
15
      #LTPA behind SafeLinx
16
    -ltpa:
       cookieName: LtpaToken2
18
19
     #TLS
    []tlsOptions:
       ciphers: ECDHE-RSA-AES256-GCM-SHA384:ECDHE-RSA-AES128-GCM-SHA256:ECDHE-ECDSA-AES256-GCM-SHA384:ECDHE-ECDSA-AES128-GCM-SHA256
22
       honorCipherOrder: true
        secureOptions: SSL OP NO TLSv1 | SSL OP NO TLSv1 1
24
      #Saml configuration
26
    -saml:
       issuer:
28
    claims:
29
          # Any claim you place here and map to a SAML claim will be read for the user
30
          # email: # default http://schemas.xmlsoap.org/ws/2005/05/identity/claims/emailaddress
    idp: # see https://github.com/node-saml/passport-saml#config-parameter-details
32
          entryPoint:
          cert:
34
35
     #Certificate configuration
36
     ca: # file location or contents of the ca's certificate pem file
37
     cert: # file location or contents of the certificate pem file
38
     key: # file location or contents of the certificate key pem file
```

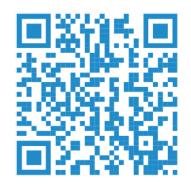

Tip of the day: How to configure Port 443 ...

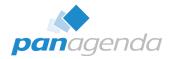

... on Linux based (Domino) servers

**Challenge:** Binding ports lower than 1024 is prohibited by default. (This is NodeJS standard security)

### Solution:

You need to give the NodeJS task the right to bind to ports lower than 1024

Tip of the day: How to configure Port 443 ...

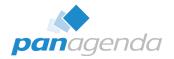

... on Linux based (Domino) servers (continued)

# **Step 1:** Nomad must not run. Execute the following line to set the correct permissions

setcap 'cap\_net\_bind\_service=+ep' /opt/hcl/domino/notes/latest/linux/nwsp-linux

### Step 2:

Create a "nomad-config.yml" file in the Data Directory with the following two entries

| GNU nano 2.9.8 | nomad-config.yml |
|----------------|------------------|
| ost: '0.0.0.0' |                  |
| port: 443      |                  |

Tip of the day: How to configure Port 443 ...

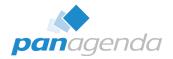

### ... on Linux based (Domino) servers (continued)

### **Step 3:** Start nomad on Domino. (load nomad)

| <pre>&gt; load nomad &gt; [926809:000002-00007F24F95937C0] 12/06/2022 07:18:12 PM Nomad: Build 0.15 [926809:000002-00007F24F95937C0] 12/06/2022 07:18:15 PM Nomad: Server initi [926809:000002-00007F24F95937C0] 12/06/2022 07:18:15 PM Nomad: Listening or [926809:000002-00007F24F95937C0] 12/06/2022 07:18:15 PM Nomad: Note: Reques [926809:000002-00007F24F95937C0] 12/06/2022 07:18:15 PM Nomad: Server initi [926809:000002-00007F24F95937C0] 12/06/2022 07:18:15 PM Nomad: Server initi </pre> | alizing<br>127.0.0.1:2801, CLIENT-IS-SERVER<br>ted port was 0, Actual listen port is 2801                                                                                                    |
|----------------------------------------------------------------------------------------------------|----------------------------------------------------------------------------------------------------|
| <ul> <li>✓ HCL Nomad × +</li> <li>← → C</li> <li>▲ https://server01.mc-demo.panagenda.info/nomad/#/</li> </ul>                                                                                                    | Image: Control of the second of the second of the secon |

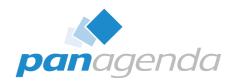

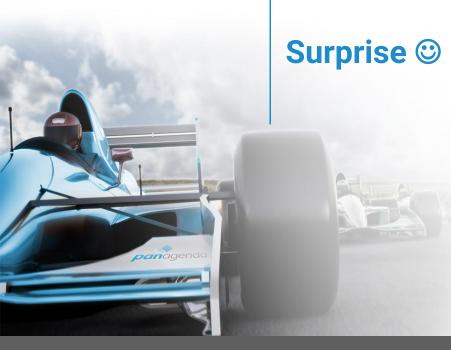

### Make Your Data Work For You

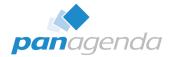

# **Document Properties**by panagenda

### Version 12.0.12

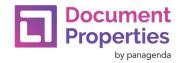

# **New Features in v12.0.12**

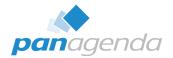

- New optional columns for the Summary and Signed fields (right-click the field table for a menu that lets you show or hide columns)
- New copy menu options let you easily copy field names, values, or all info
- New menu option to open documents by NoteID or UNID → Pro only
- New ability to compare profile documents, and to see what fields changed when a document is modified <u>→ Pro only</u>

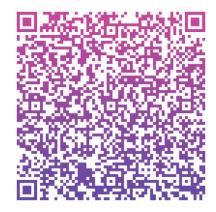

Q & A

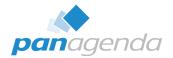

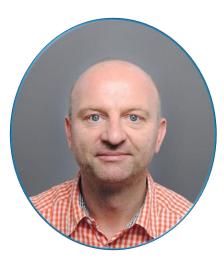

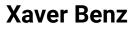

### @panagenda

Head of Marketing and Training panagenda

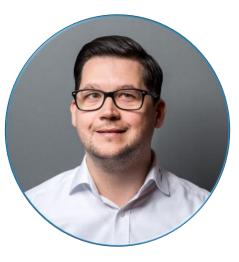

Christoph Adler @cadler80 Senior Consultant panagenda

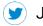

Join the conversation using #NomadWeb #WithoutSafeLinx #Domino

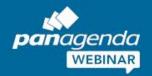

# All You Need to Know About HCL Notes 64-Bit Clients

January 24th, 2023

**Register Now >** 

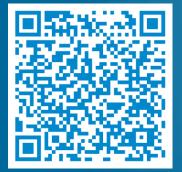

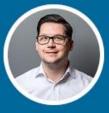

**Christoph Adler** HCL Ambassador & Senior Consultant panagenda

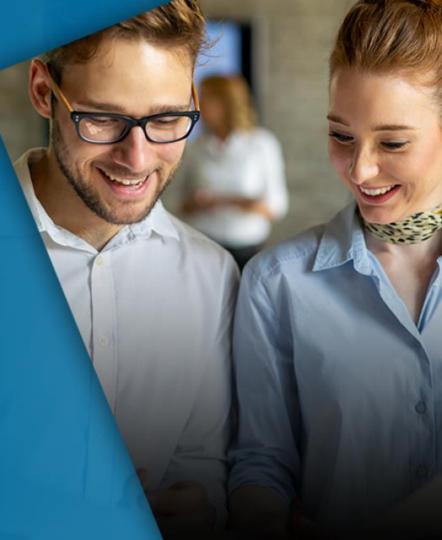